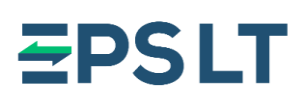

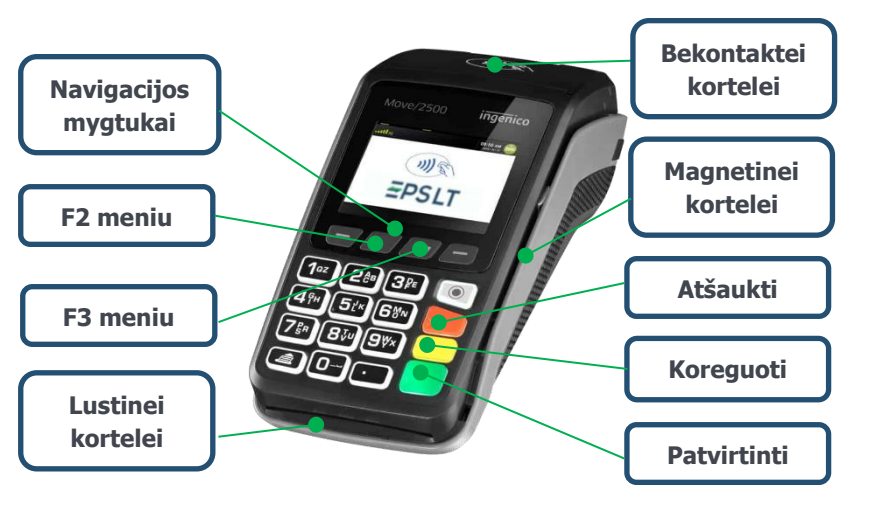

#### **MOKĖJIMAS LUSTINE KORTELE**

#### **Mokėjimo tvirtinimas PIN kodu**

- **1.** Įveskite mokėjimo sumą centais ir paspauskite **žalią** mygtuką.
- 2. Ekrane pasirodžius pranešimui "Laukiama **kortelė. Suma XX EUR",** paprašykite kliento įdėti kortelę į skaitytuvą.
- **3.** Įdėjus kortelę, rodomas pranešimas **"Autorizavimas. Pirkinys. XX EUR. Įveskite PIN".**
- **4.** Klientui įvedus PIN kodą ir paspaudus **žalią** mygtuką, ekrane rodomas pranešimas **"Patvirtinta. Ištraukite kortelę".**
- **5.** Neteisingai įvestą PIN kodą galima koreguoti su **geltonu** mygtuku, o norėdami atšaukti mokėjimą, spauskite **raudoną** mygtuką.

#### **Mokėjimo tvirtinimas parašu**

- **1.** Įveskite mokėjimo sumą centais ir paspauskite **žalią** mygtuką.
- 2. Ekrane pasirodžius pranešimui "Laukiama **kortelė. Suma XX EUR",** paprašykite kliento įstatyti mokėjimo kortelę.
- **3.** Skaitytuvo ekrane rodomas pranešimas **"Patvirtinta"** ir atspausdinamas kvitas su vieta parašui.
- **4.** Paprašykite kliento pasirašyti ant kvito ir patikrinkite ar parašas sutampa su esančiu ant mokėjimo kortelės.
- **5.** Jei parašas sutampa, paspauskite **žalią** mygtuką. Jei parašas nesutampa, mokėjimą atšaukite paspaudę **raudoną** mygtuką.

## **Ingenico Move 2500/3500 naudojimo instrukcija**

#### **MOKĖJIMAS BEKONTAKTE KORTELE**

- **1.** Įveskite mokėjimo sumą centais ir paspauskite **žalią** mygtuką.
- 2. Ekrane pasirodžius pranešimui, "Laukiama **kortelė. Suma XX EUR",** paprašykite kliento priglausti kortelę prie skaitytuvo.
- **3.** Po kelių sekundžių pasigirs garsinis signalas, skaitytuvo viršuje užsidegs 4 žalios lemputės, o ekrane bus rodomas pranešimas **"Kortelė priimta. Patraukite kortelę"**.
- **4.** Klientui patraukus kortelę, skaitytuvo ekrane rodomas pranešimas "Patvirtinta".

**5.** Jei pirkimo suma mažesnė už numatytą bekontakčio mokėjimo limitą, dažniausiai užtenka priglausti kortelę prie skaitytuvo. Kai kuriais atvejais, dėl galiojančių saugumo reikalavimų, reikalingas papildomas mokėtojo autentifikavimas vienu iš nurodytų būdų:

- Priglaudus kortelę, ekrane rodomas pranešimas **"Įdėkite kortelę"**. Paprašykite kliento įdėti kortelę ir suvesti PIN kodą.
- Priglaudus kortelę, pasigirs garsinis signalas ir ekrane rodomas pranešimas **"Įveskite PIN kodą".** Paprašykite kliento įvesti PIN kodą.
- Priglaudus kortelę, pasigirs garsinis signalas ir ekrane rodomas pranešimas **"Patraukite kortelę. Pakartokite".** Paprašykite kliento priglausti kortelę dar kartą.

### **MOKĖJIMAS MAGNETINE KORTELE**

- **1.** Įveskite mokėjimo sumą centais ir paspauskite **žalią** mygtuką.
- **2.** Skaitytuvo ekrane pasirodžius pranešimui **"Laukiama kortelė. Suma XX EUR",**  paprašykite kliento perbraukti mokėjimo kortele per skaitytuvo magnetinį takelį.
- **3.** Skaitytuvo ekrane rodomas pranešimas **"Autorizavimas. XX EUR. Įveskite PIN".**
- **4.** Klientui įvedus PIN kodą, gali būti paprašyta įvesti 4 paskutinius mokėjimo kortelės skaitmenis.
- **5.** Įvedę kliento kortelės paskutinius keturis skaitmenis paspauskite **žalią** mygtuką. Skaitytuvo ekrane rodomas pranešimas **"Patvirtinta".**

Mokėjimas magnetine kortele kartais gali būti tvirtinimas parašu (žr. Mokėjimo tvirtinimas parašu).

**EPS LT, UAB** +370 5 203 2772 Savanorių pr. 123A<br>
Im. k. 302413851 Savanorių pr. 123A Įm. k. 302413851 [info@eps.lt](mailto:info@eps.lt) LT-03150 Vilnius PVM m.k. LT10000481191 [www.eps.lt](http://www.eps.lt/)

# **EPSLT**

# **Ingenico Move 2500/3500 naudojimo instrukcija**

# **SKAITYTUVO NAUDOJIMAS PAPILDOMAS MENIU**

#### **Skaitytuvo įjungimas**

Įjunkite skaitytuvo maitinimo laidą į elektros lizdą. Jei naudojate nešiojamo tipo skaitytuvą, paspauskite **žalią** mygtuką ir ekrane pasirodys užrašas **"Sveiki"**.

#### **Slaptažodžio suvedimas**

Jei skaitytuve įjungta slaptažodžio funkcija\*, ekrane bus rodomas užrašas "**Terminalas užrakintas**". Įveskite slaptažodį ir spauskite **žalią** mygtuką. Įvedus teisingą slaptažodį skaitytuvo ekrane rodomas užrašas "Sveiki".

#### **Skaitytuvo perkrovimas**

Jei naudojantis skaitytuvu dingsta ryšys arba atsiranda kiti veikimo trikdžiai, perkraukite įrenginį.

Norėdami išjungti/perkrauti skaitytuvą, vienu metu spauskite **geltoną** ir **" ."** mygtukus.

**\*Ši funkcija gali būti įjungta atskiru rašytiniu prašymu.**

### **KVITŲ POPIERIUS**

Kvitų spausdinimui naudojamas terminis popierius (juostos plotis 57 mm, skersmuo ≤38 mm). Norėdami pakeisti kvito juostą, vadovaukites žemiau pateikta instrukcija.

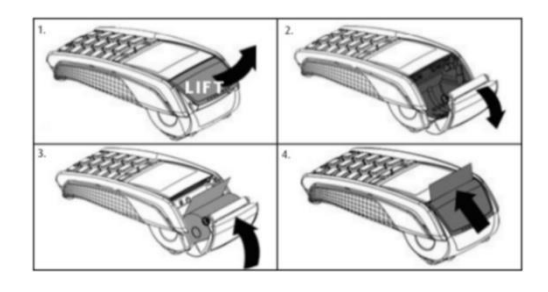

#### **F3 meniu funkcijos**

**Tarpinė ataskaita** – galimybė atspausdinti dienos mokėjimo operacijų sąrašą.

**Dienos uždarymas** - uždaryti dieną (rankiniu būdu) ir atspausdinti dienos pabaigos ataskaitą. **Paskutinis kvitas** - galimybė atspausdinti paskutinės atliktos mokėjimo operacijos kvitą.

**Spausdinti kvitą** – galimybė atspausdinti bet kurį dienos kvitą iš sąrašo.

**Neuždaryti dokumentai** – galimybė peržiūrėti neužbaigtų mokėjimo operacijų sąrašą, jas patvirtinti, atšaukti arba pašalinti.

#### **F2 meniu funkcijos**\*\*

**Anuliavimas –** atliktos mokėjimo operacijos atšaukimas (iki dienos uždarymo).

**Grąžinimas –** lėšų grąžinimas į kortelę, grąžinant prekes.

**\*\*Tik suderinus su banku**

#### **DIENOS ATASKAITOS**

Atliktų mokėjimo operacijų sąrašas pateikiamas **Tarpinėje ataskaitoje.** Paspaudę **F3** mygtuką ir pasirinkę **"Tarpinė ataskaita"** spauskite **žalią** mygtuką.

Dėmesio! **Dienos uždarymo** ataskaita spausdinama automatiškai numatytu laiku. Ataskaitą spausdinant rankiniu būdu, ištrinami įrašai apie tos dienos operacijas. Todėl **Dienos ataskaitoje** matysite tik tas mokėjimo operacijas, kurios buvo atliktos po ataskaitos spausdinimo.

### Mūsų Pagalbos tarnyba dirba **24/7**

Tel. **+370 5 207 1000** arba el. paštu **support@eps.lt**

**Ačiū,** kad naudojatės mūsų paslaugomis!

**EPS LT, UAB** +370 5 203 2772 Savanorių pr. 123A Įm. k. 302413851 [info@eps.lt](mailto:info@eps.lt) LT-03150 Vilnius PVM m.k. LT10000481191 [www.eps.lt](http://www.eps.lt/) Lietuva